# **Kuidas kasutada?**

## **Eelvisiidi kasutamine on lihtne!**

- 1. Sisene veebilehele www.eelvisiit.ee
- 2. Identifitseeri end ID kaardi, Mobiil ID või Smart ID abil
- 3. Vali teema, millele soovid lahendust:
	- Uus tervisemure
	- Terve inimese visiit
	- Retsepti pikendamine
	- Vaimse tervise teekond
	- Minu krooniline haigus

### **Uue terviseprobleemi tekkimisel**

Esmakordsel haigestumisel läbib patsient sümptomküsimustiku triaaži ning saab esmase tagasiside võimalike diagnoosidega ja eneseravi soovitustega. Küsimustiku läbimise järel vormub tervisepilet, mis annab meedikule vajaliku info raviotsuste tegemiseks. Patsient saab siin avaldada soovi töövõimetuslehe avamiseks.

## **Retseptid**

Patsientidel on võimalik oma retseptidel silma peal hoida ja vajadusel mõne lihtsa hiireklõpsuga tellida pikendamise. Saabunud retseptipikenduse soovi on perearstil lihtne täita ning peale retsepti kinnitamist saabub SMS-teavitus, et retseptid on pikendatud ning võib suunduda apteeki.

## **Terve inimese visiit**

Keskkonna vahendusel on lihtne perearstikeskusele teada anda, et soovid **vaktsineerida**, vajad mõnda **tõendit**, tulla **tervisekontrolli** ise või lapsega.

## **Kroonilise haige visiit**

**Kroonilise haiguse korral** saab patsient kirjeldada oma seisundi muutuseid ja avaldada soovi perearsti vastuvõtule tulekuks, et arutada raviplaani edasisi samme.

### **Vaimse tervise probleemid**

Eelvisiidis on ainulaadne võimalus saada abi vaimse tervise probleemiga: pöördumistele vastavad kl 10-22 valves olevad spetsialistid, kes saavad kiiresti ning asjakohaselt patsiendile abi anda ja vajadusel suunata teema edasi valdkonna spetsialistile (perearst, kliiniline psühholoog, vaimse tervise õde, jt.). Kui on vajalik saatekiri edasiseks raviks, siis suunatakse patsiendi terviseküsimus lahendamiseks perearsti juurde edasi.

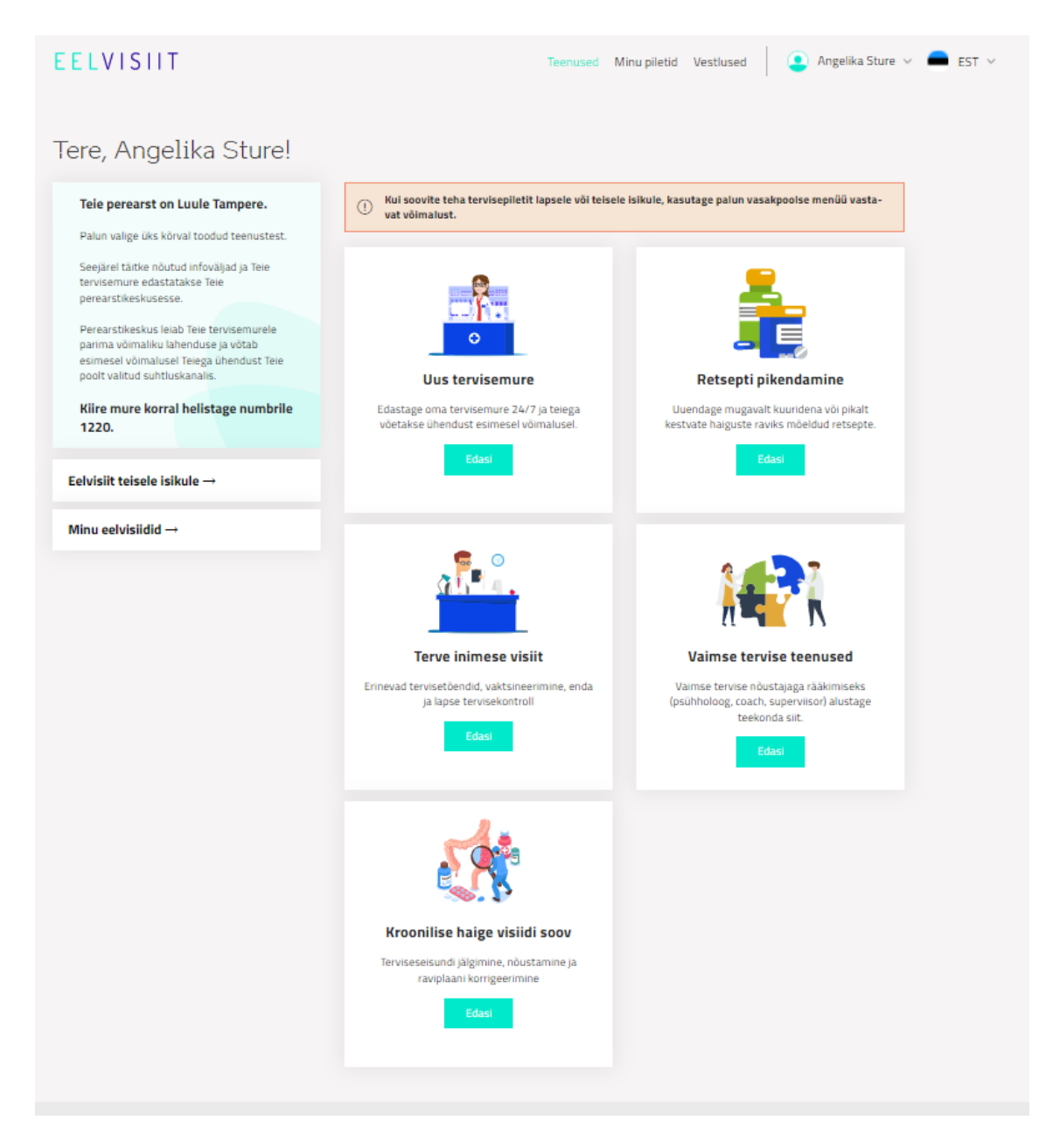

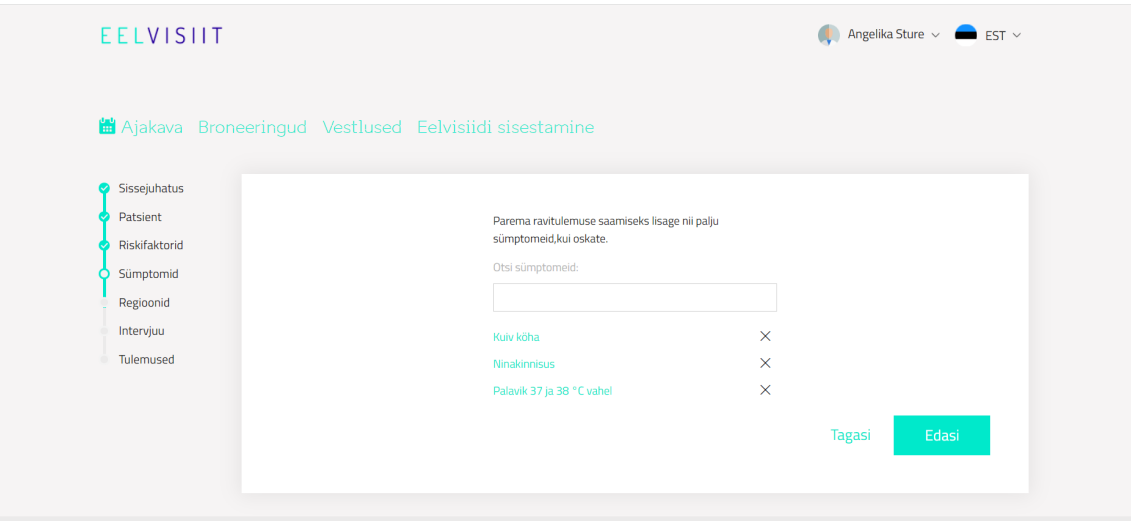

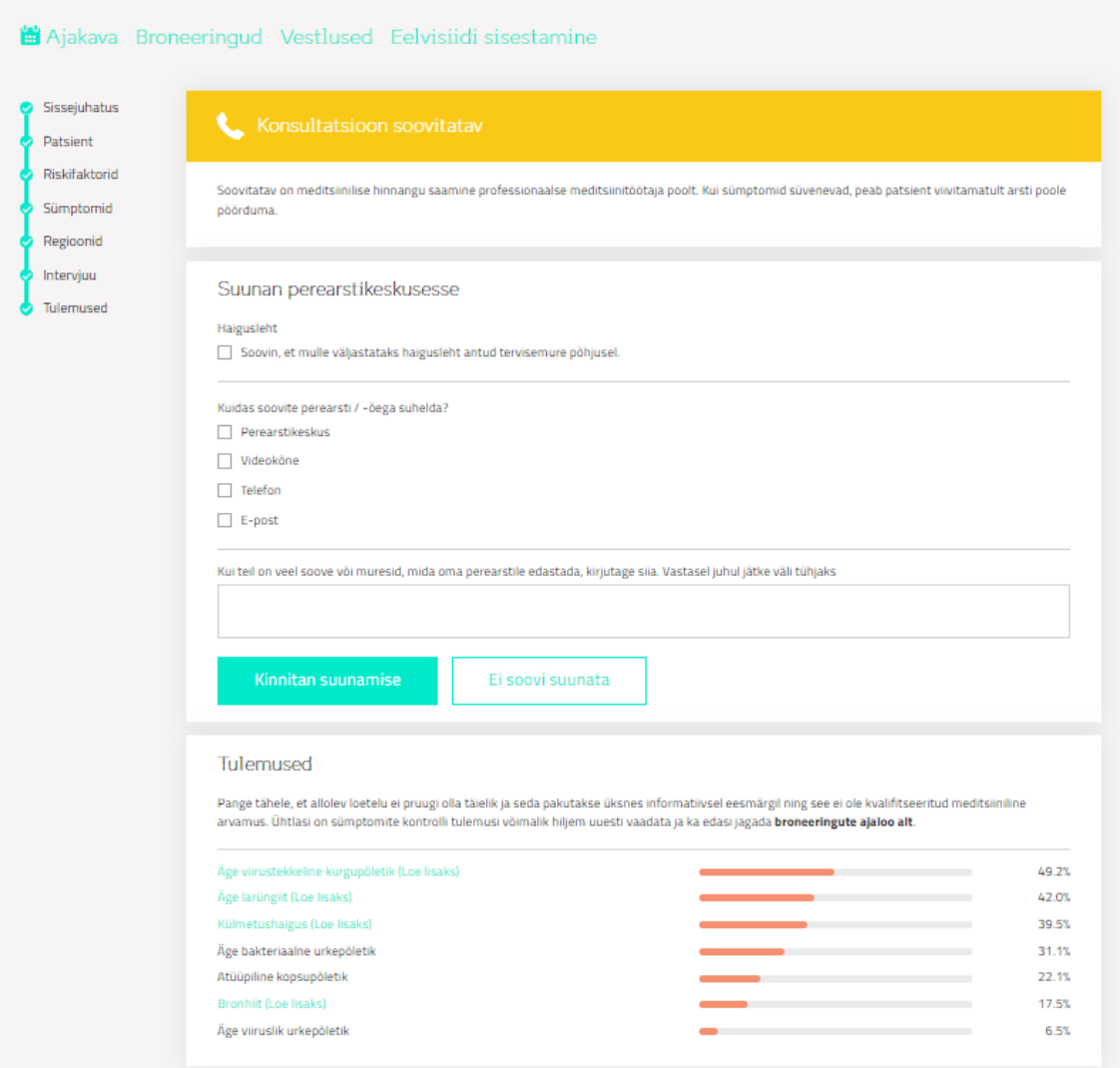

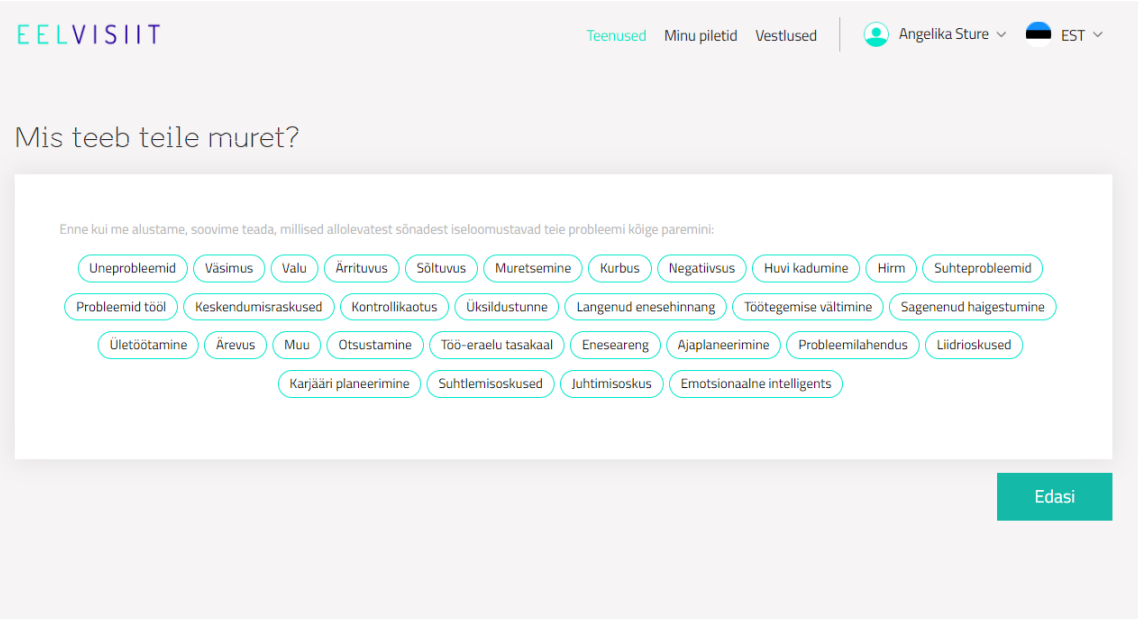

## **Patsient saab kiiresti tagasiside ja meedikute tööjaotus on paindlikum**

Kui oled oma pöördumise edastanud, liigub Sinu soov edasi perearstikeskusesse, kus see suunatakse kiiresti kõige õigema inimese töölauale. Vastavalt kirjeldatud murele võetakse Sinuga ühendust ja kutsutakse vastuvõtule või pikendatakse retsepti. Retseptide uuenduse soovile on eriti mugav lahendus: kui retsept on valmis, saabub Sulle teavitav sõnum ning võib apteeki suunduda!

**NB! Kui teil puudub arvuti kasutamise võimalus, saate perearsti poole jätkuvalt pöörduda telefoni teel – registraator küsib vajalikud küsimused ning sisestab info ise.**

**Eelvisiit väärtustab Sinu ja meie aega!**

#### **Kasulikud nipid!**

#### **Töövõimetuslehe avamine Eelvisiidi vahendusel**

Kui oled haigestunud ning vajad töövõimetuslehte, siis toimi nii:

#### 1. VALI ''**uus terviseprobleem''**

2. Täida sümptomküsimustik

1. küsimustiku lõpus on võimalus märkida soov avada **töövõimetuslehte**.

3. Vabatekstina kirjuta juurde, **millal** toimus haigestumine ning **mis ajast** soovid töövõimetuslehele jääda.

Lõpetamine

#### 1. VALI **''kroonilise haige visiidi soov''**

#### 2. VALI **''soovin, et mulle väljastatakse/lõpetatakse haigusleht antud tervisemure põhjal''**

4. Vabatekstina kirjuta juurde, millal naased tagasi tööle ning mis ajast soovid töövõimetuslehele lõpetada.